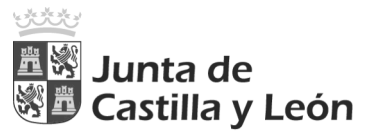

## *I. STILUS ENSEÑA. ENTORNO ÚNICO DE TRABAJO PARA LAS APLICACIONES WEB DE GESTIÓN*

Éste es su aspecto:

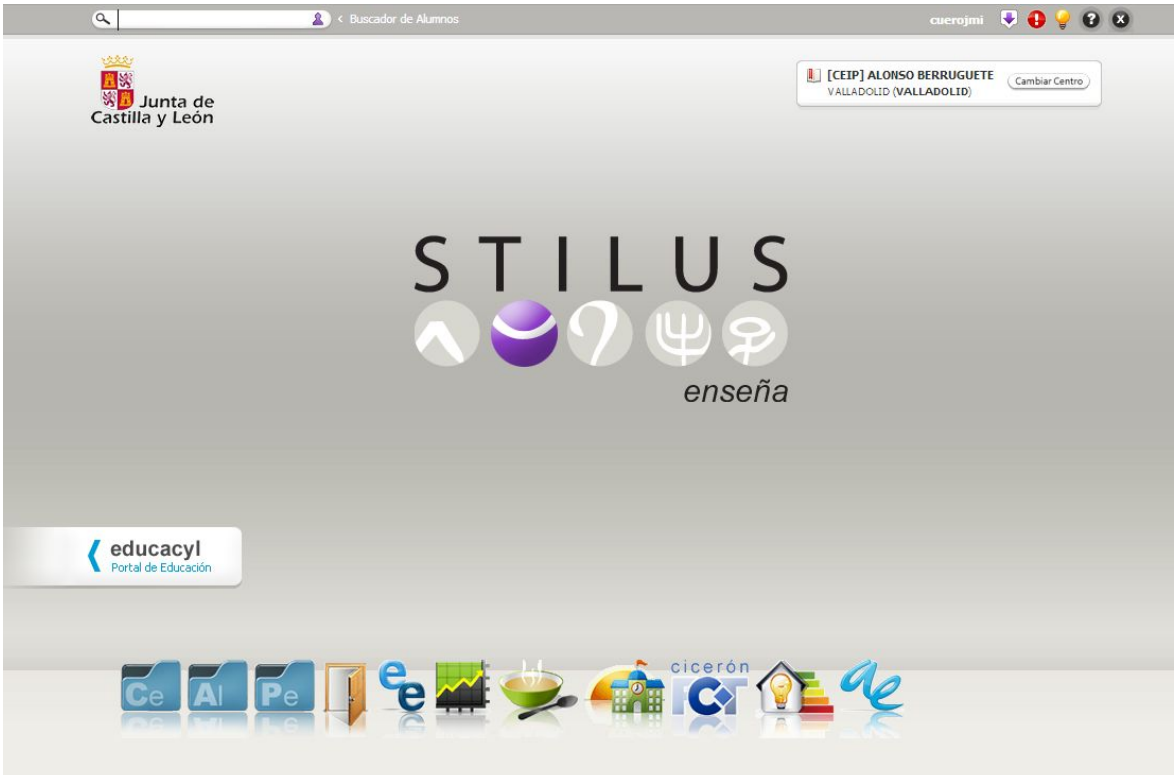

A Stilus enseña se accede desde el Portal de Educación, en la parte reservada para usuarios registrados. Sustituye los actuales accesos "Aplicaciones" y "Aplicaciones en línea".

A día de hoy, las aplicaciones web que se integran en Stilus enseña son las siguientes:

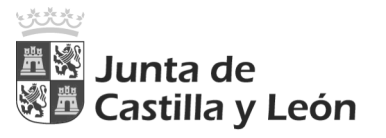

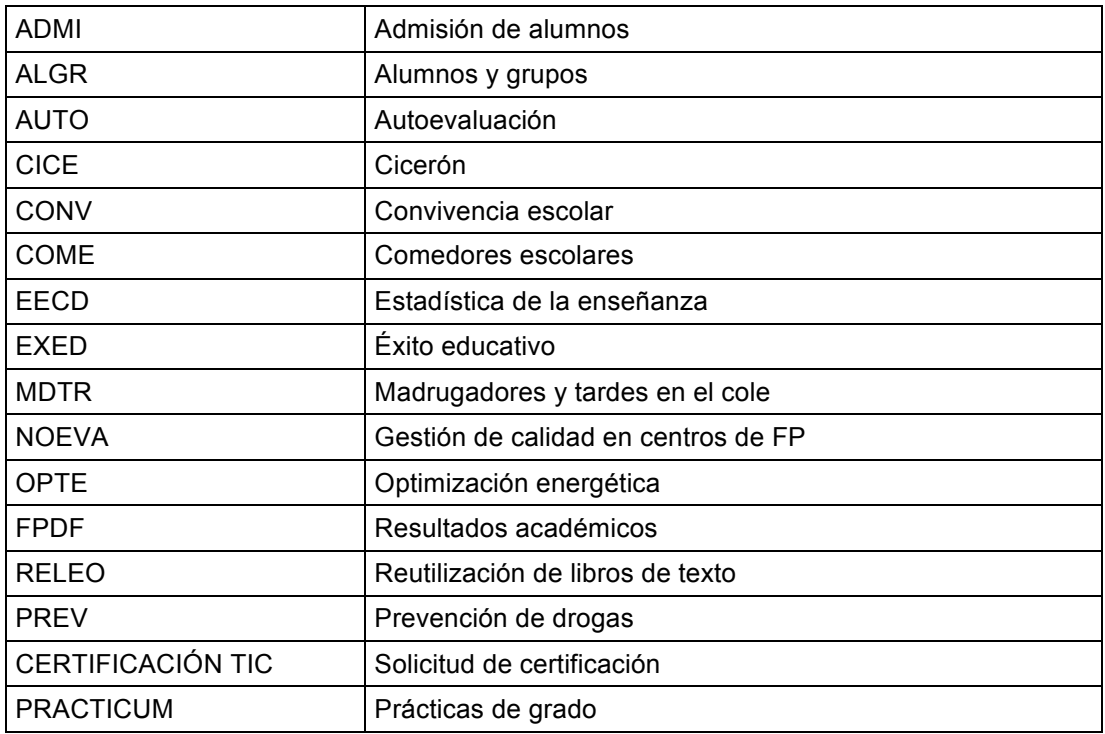

## *II. STILUS ENSEÑA. COMUNICACIÓN DE CREDENCIALES DE USUARIO DE LOS ALUMNOS Y DEL PERSONAL DEL CENTRO*

El desarrollo de Stilus ha traído consigo algunos cambios en la gestión de usuarios del Portal de Educación:

a) Se ha generalizado la creación de cuentas. A partir de este momento, se proporciona identidad digital y una cuenta de correo electrónico @educa.jcyl.es a todo el personal docente de los centros (incluido el profesorado de religión y los asesores British), al personal no docente con funciones administrativas y a otro tipo de personal, como los ATE y los fisioterapeutas.

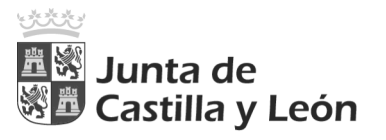

b) Se crearán cuentas de usuario para todos los alumnos escolarizados en centros públicos de enseñanzas no universitarias. Los datos de alumnos de los que dispone la Consejería son los que residen en las aplicaciones de gestión de los centros y se transmiten a Servicios Centrales por los procedimientos establecidos. Eso quiere decir que, si su centro no tiene actualizada la información de alumnos en el programa COLEGIOS o en el IES2000 o no efectúa las transmisiones de forma adecuada, no será posible darles de alta para que accedan a los servicios web de la Consejería (escritorios, FP a distancia, materiales, correo electrónico y servicios asociados).

Al respecto debe tener presente lo que determina la Instrucción de 27 de mayo de 2013 de la Dirección General de Política Educativa Escolar sobre el uso de los programas de gestión académica.

Estamos trabajando para extender también estas posibilidades a los centros de enseñanzas de régimen especial que se gestionan con otras aplicaciones.

c) Aulas virtuales. Hemos diseñado un procedimiento que nos permite incluir en el aula virtual los alumnos (su nombre, apellidos, login de usuario del Portal de Educación y cuenta de correo @educa.jcyl.es) y los grupos del centro. Los alumnos se darán de alta en el aula virtual de su centro con los mismos datos (nombre de usuario, contraseña y correo electrónico) que tienen en el Portal de Educación. De esta manera tendrán en las aulas virtuales el mismo usuario que tienen en el Portal y, si no cambian su contraseña en el aula virtual (le aconsejamos que no lo hagan), accederán con los mismos datos a ambos sitios. Estamos analizando la posibilidad de extenderlo también en breve a los datos de profesorado. Además a medio plazo, tenemos previsto incorporar a las familias a nuestro sistema de gestión de usuarios, lo cual quiere decir que, en su momento, podremos incluir en las aulas virtuales esa información.

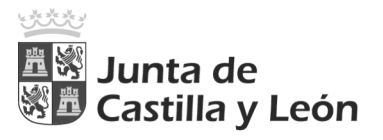

d) Comunicación de cuentas. Hemos eliminado el papel en nuestras comunicaciones. A partir de ahora cada vez que se produzca un alta de usuario, el centro recibirá por correo electrónico un mensaje de que han llegado ficheros a la "pila de descarga" de Stilus enseña. Allí encontrará ficheros PDF con las credenciales de sus usuarios. Puede obtener más información sobre la "pila de descarga" en http://www.educa.jcyl.es/es/stilus-pila-descarga. En el caso de alumnos mayores de 16 años y de empleados de los que dispongamos de una cuenta de correo electrónico personal (no la corporativa @educa.jcyl.es) la comunicación de credenciales se realizará directamente a esa cuenta. Por este motivo es importante que los centros procuren que esas direcciones de correo electrónico personales figuren en sus actuales aplicaciones de gestión (IES2000, COLEGIOS, CODEX). En el caso de que no sea así, pueden grabarla en la ficha personal del módulo de EMPLEADOS o en la ficha del alumno del módulo de ALUMNOS de Stilus.

## *III. STILUS ENSEÑA. MÓDULO WEB DE GESTIÓN DE PERSONAL DEL CENTRO (EMPC)*

Es el módulo de gestión de personal de la futura aplicación de gestión del centro.

Actualmente tiene ya información del personal que presta servicio en los centros, tal y como reflejan los sistemas centrales de gestión de personal. Se pone en marcha en este momento como herramienta de ayuda para la gestión de las claves de usuario. En concreto el módulo le permitirá:

a) Dar de alta personal docente, mediante la opción "Nuevo docente" de la pestaña Personal docente. Esta acción genera un alta de usuario en el portal de educación. Al día siguiente, recibirá en la pila de descargas las credenciales del nuevo usuario.

b) Dar de alta personal no docente, mediante la opción "Nuevo no docente" de la pestaña Personal no docente. Esta acción genera un alta de usuario en el portal de educación. Al día siguiente, recibirá en la pila de descargas las credenciales del nuevo usuario.

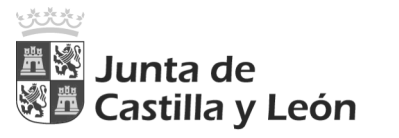

c) Ver la relación del personal del centro y sus claves de usuario de portal y exportarlas a una hoja Excel por si desea reutilizarlas en otros sistemas.

d) Introducir un correo electrónico personal (no el corporativo @educa.jcyl.es) o modificar el existente. Si disponemos de un este correo el sistema podrá utilizarlo para las comunicaciones de restauración de contraseñas.

Además, puede consultar el historial de puestos o los datos de identificación y de contacto, y otras funcionalidades.